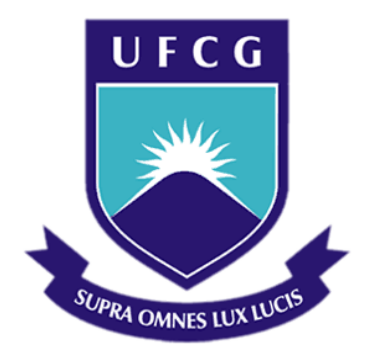

## **Universidade Federal de Campina Grande**

## **Centro de Engenharia Elétrica e Informática**

Curso de Graduação em Engenharia Elétrica

RAFAEL CAVALCANTE DE LIMA

## **Estágio Supervisionado - Energisa PB**

Campina Grande, Paraíba Abril de 2014

### RAFAEL CAVALCANTE DE LIMA

## **ESTÁGIO SUPERVISIONADO - ENERGISA PB**

*Relatório de Estágio Supervisionado submetido à Unidade Acadêmica de Engenharia Elétrica da Universidade Federal de Campina Grande como parte dos requisitos necessários para a obtenção do grau de Bacharel em Ciências no Domínio da Engenharia Elétrica.* 

Área de Concentração: Distribuição de Energia Elétrica

Orientador: Professor Washington Neves, Ph.D.

> Campina Grande, Paraíba Julho de 2014

### RAFAEL CAVALCANTE DE LIMA

## **Estágio Supervisionado - Energisa PB**

*Relatório de Estágio Supervisionado submetido à Unidade Acadêmica de Engenharia Elétrica da Universidade Federal de Campina Grande como parte dos requisitos necessários para a obtenção do grau de Bacharel em Ciências no Domínio da Engenharia Elétrica.* 

Área de Concentração: Distribuição de Energia Elétrica

Aprovado em  $\frac{1}{2}$  /

**Professor Convidado**  Universidade Federal de Campina Grande

**\_\_\_\_\_\_\_\_\_\_\_\_\_\_\_\_\_\_\_\_\_\_\_\_\_\_\_\_\_\_\_\_\_\_\_\_\_\_\_\_** 

**Professor Washington Neves, Ph.D.** Universidade Federal de Campina Grande Orientador, UFCG

\_\_\_\_\_\_\_\_\_\_\_\_\_\_\_\_\_\_\_\_\_\_\_\_\_\_\_\_\_\_\_\_\_\_\_\_\_\_\_

Dedico este trabalho à minha família que sempre me deu todo amor e suporte necessário nessa longa caminhada.

## AGRADECIMENTOS

Gostaria de agradecer a todos os colaboradores do departamento de proteção a receita, principalmente a equipe com que trabalhei em maior proximidade, Juliano e Gustavo. Ao coordenador e gerente, Luciano e Manoel, respectivamente.

Agradeço também a minha irmã Camila por ter divido residência comigo durante esse período, a minha família e amigos, além do orientador de estágio, professor Washington, que se disponibilizou em me orientar de uma forma eficiente e prestativa.

v

# LISTA DE ILUSTRAÇÕES

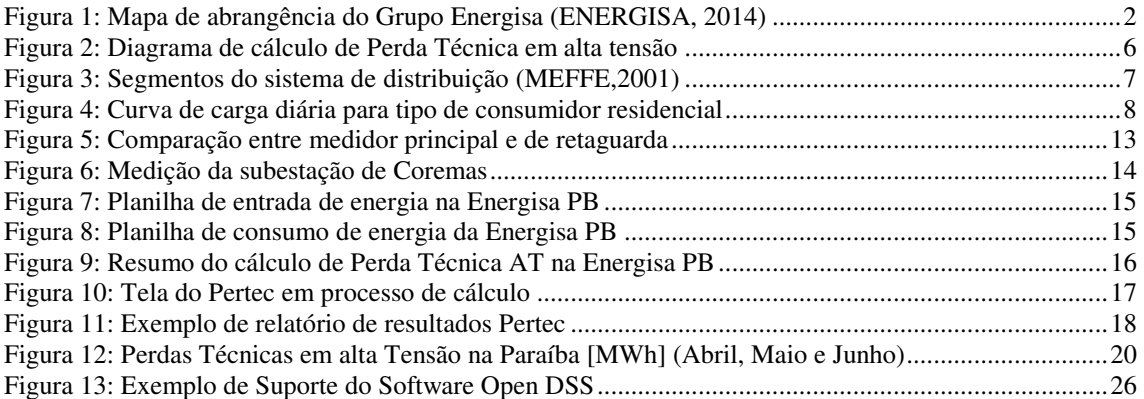

## LISTA DE ABREVIATURAS E SIGLAS

- ANEEL Agência Nacional de Energia Elétrica
- BDGD Base de Dados Geo Referenciada
- BT Baixa Tensão
- CCEE Câmara de Comercialização de Energia Elétrica
- CFLCL Companhia Força e Luz Cataguazes Leopoldina
- CHESF Companhia Hidro Elétrica do São Francisco
- CICOP Centro de Inteligência de Combate a Perdas
- CMED Centro de Operação de Medição
- CMEP Centro de Engenharia de Medição e Perdas (CMEP)
- GCPR Gerência Corporativa de Proteção a Receita
- MT Média Tensão

PRODIST Nacional Procedimentos de Distribuição de Energia Elétrica no Sistema Elétrico

- SDBT Sistema de distribuição de Baixa Tensão
- SDMT Sistema de distribuição de Média Tensão
- SGD Sistema de Gerenciamento de Distribuição
- SICCO Sistema de Consultas Comerciais
- VBA Visual Basic

# SUMÁRIO

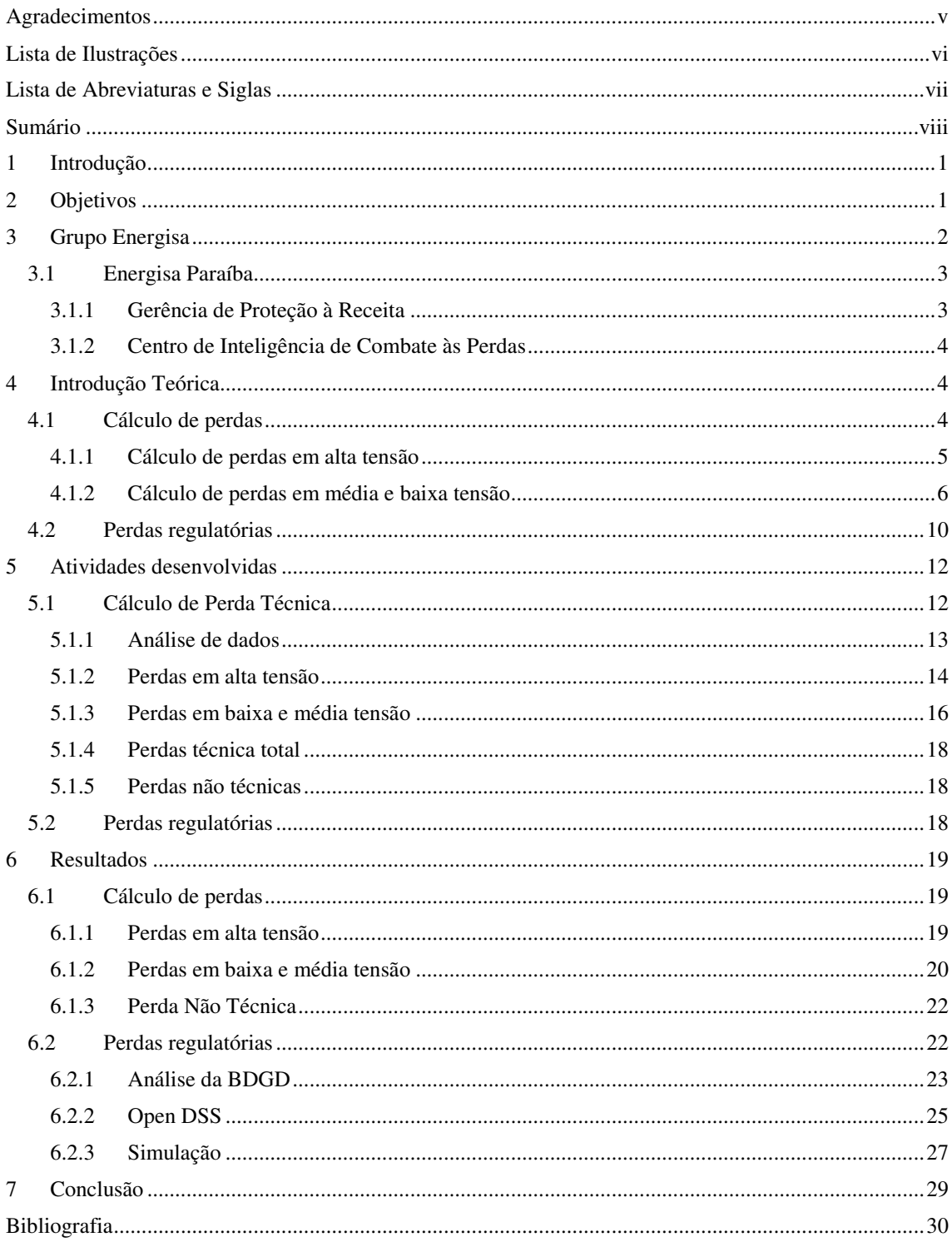

## 1 INTRODUÇÃO

O estudo das Perdas Técnica e Não Técnica apresenta extrema importância para o desempenho eficiente de em uma distribuidora de energia elétrica. O departamento responsável por essa área deve analisar os resultados de perdas e propor soluções para redução de seus valores de forma a maximizar a eficiência da distribuição, diminuindo assim os custos de fornecimento.

A redução das perdas não deve implicar em uma má qualidade de energia, deste modo, é necessário que todas as ações garantam o suprimento da demanda total dos consumidores alimentados pelo sistema, bem como respeitar os limites de tensão e corrente.

Além da redução nos custos de fornecimento de energia, as medidas que resultam em redução de Perda Técnica costuma vir acompanhado de uma melhor distribuição do fluxo de potência nas linhas, um melhor perfil de tensão ao longo dos alimentadores e uma diminuição no carregamento do sistema, influenciando diretamente no tempo de vida útil dos equipamentos e linhas instalados na rede (Cavelucci, 1999).

Nos próximos tópicos serão detalhadas as atividades realizadas no período de estágio, com foco no cálculo da Perda Técnica mensal na Energisa PB, bem como o processo de aperfeiçoamento da automatização do procedimento de cálculo e o entendimento dos métodos regulatórios de cálculo proposto pela ANEEL.

## 2 OBJETIVOS

O estágio supervisionado na Energisa PB teve como objetivo principal auxiliar o Centro de Inteligência no Combate às Perdas (CICOP) nos cálculos mensais da Perda Técnica no sistema de distribuição. Ademais, construções de rotinas que visam a automatização de algumas atividades da empresa, bem como estudo do novo método de cálculo da Perda Técnica para revisão tarifária foram objetivos do estágio.

## 3 GRUPO ENERGISA

O Grupo Energisa é uma empresa do setor de energia elétrica com atuação principal no ramo de distribuição de energia elétrica, com atuações extras no campo de geração de energia através de fontes renováveis. Empresa foi fundada em 1905 com o nome de Companhia Força e Luz Cataguazes – Leopoldina (CFLCL).

Atualmente, controla treze distribuidoras, localizadas nos estados de Minas Gerais, Paraíba, Sergipe, Rio de Janeiro, Mato Grosso, Mato Grosso do Sul, Tocantins, Paraná e São Paulo em uma área de 142.385 km², atende a 6 milhões de consumidores e uma população de 15,4 milhões de habitantes em 788 municípios, o que representa atendimento a 7 % da população brasileira. Além disto, o Grupo gera mais de 10 mil empregos diretos. (ENERGISA, 2014). Na Figura pode ser visto em detalhes toda a abrangência do Grupo Energisa.

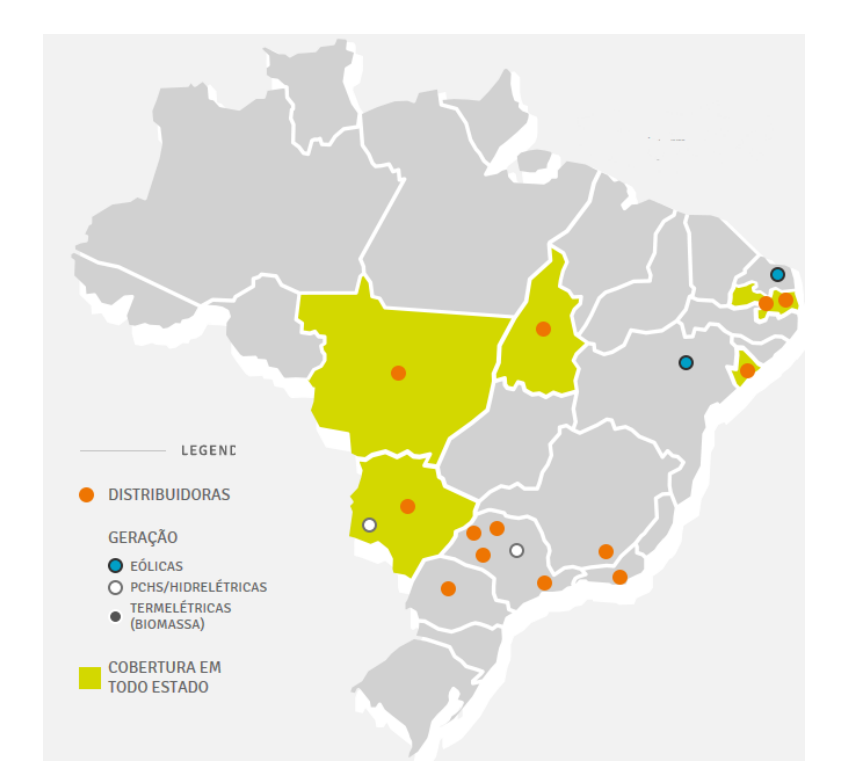

Figura 1: Mapa de abrangência do Grupo Energisa (ENERGISA, 2014)

## 3.1 ENERGISA PARAÍBA

A distribuição de Energia no estado da Paraíba (com exceção da região da Borborema) era realizada através da distribuidora estatal de energia Saelpa. Porém no ano 2000, por intermédio de leilão público, o Grupo Energisa arrematou esta concessão. Atualmente a Energisa Paraíba atende mais de 1,2 milhões de consumidores, tendo sido premiada como a melhor distribuidora de energia do nordeste de 2014, através do prêmio ABRADEE 2014 dada pela Associação Brasileira de Distribuidores de Energia Elétrica (ABRADEE,2014).

A maior parte das atividades administrativas, de planejamento, de operação e controle está concentrada na sede da empresa em João Pessoa.

### 3.1.1 GERÊNCIA DE PROTEÇÃO À RECEITA

O estágio foi realizado na Gerência Corporativa de Proteção à Receita (GCPR). A missão principal da GCPR é a manutenção das perdas técnicas e não técnicas em níveis economicamente viáveis. Desta forma, as seguintes atividades são de responsabilidade da GCPR:

- Desenvolvimento e padronização de soluções de blindagem da medição e de padrões de entrada de energia nas unidades consumidoras.
- Asseguração da qualidade dos medidores da Energisa Paraíba. Esta ação inclui a homologação de medidores mais eficientes e com menor vulnerabilidade a fraudes.
- Operação e análise do sistema de telemetria presente nas medições de fronteira e grandes clientes. A precisão destas medições é de extrema importância para que sejam diminuídos os riscos de multa pela Câmara de Comercialização de Energia Elétrica (CCEE) e ANEEL.
- Cálculo da Perda Técnica na Energisa Paraíba de acordo com as ações de planejamento da empresa e de acordo com a metodologia proposta pela ANEEL.

 Planejamento e acompanhamento de ações de combate a Perda Técnica e não técnicas.

A responsabilidade das atividades desenvolvidas pela GCPR é dividida em três coordenações:

- Centro de Inteligência no Combate às Perdas (CICOP)
- Centro de Operação de Medição (CMED)
- Centro de Engenharia de Medição e Perdas (CMEP)

### 3.1.2 CENTRO DE INTELIGÊNCIA DE COMBATE ÀS PERDAS

Dentro da Gerência de Proteção à Receita, o estágio foi realizado no Centro de Inteligência de Combate às Perdas. Suas principais atividades são estudos e análises para o controle dos processos de combate às perdas na Energisa Paraíba. Além disto, trabalha em contato com outros departamentos como os responsáveis por equipes de campo, regulação e planejamento com as seguintes responsabilidades:

- Obtenção de informações precisas e atualizadas relacionadas à Perda Técnica e não técnicas para auxílio nos processos de tomada de decisão.
- Apoio no processo de planejamento estratégico
- Apoio no processo de planejamento operacional e na programação diária das atividades da empresa.
- Estudo e discussão dos processos de cálculos regulatórios de perdas propostos pela ANEEL

## 4 INTRODUÇÃO TEÓRICA

## 4.1 CÁLCULO DE PERDAS

O cálculo de perdas em um sistema de distribuição normalmente é dividido em duas etapas: alta tensão e média e baixa tensão. Na Energisa PB cada etapa é calculada de uma maneira distinta, como será explicado em detalhes no subtópico seguinte.

#### 4.1.1 CÁLCULO DE PERDAS EM ALTA TENSÃO

O cálculo da Perda Técnica no sistema de alta tensão é realizado através do método descrito no módulo 7 dos Procedimentos de Distribuição de Energia Elétrica no Sistema Elétrico Nacional – PRODIST [1] (ANEEL, 2013).

Tendo em vista o sistema de alta tensão possuir sistemas de medição confiáveis e com alto valor de precisão, além de uma probabilidade baixa da presença de fraudes, o cálculo da Perda Técnica é realizado por balanço energético. Ou seja, pela diferença entre a energia que entrou e que saiu do sistema.

A entrada de energia do sistema ocorre normalmente de duas formas: pela compra de energia de outras empresas, no caso da Energisa Paraíba, a grande maioria é oriunda da CHESF, e possíveis processos de geração de energia dentro da própria rede da distribuidora.

Por outro lado, a saída de energia do sistema de alta tensão é proveniente de três formas distintas: Pelo consumo de clientes alimentados diretamente em alta tensão, pela venda de energia para outras distribuidoras e pela energia medida nos secundários dos transformadores de todas as subestações.

Observa-se então que as perdas de alta tensão incluem as perdas em todos os transformadores de todas as subestações da empresa. O diagrama presente na Figura 2 ilustra o procedimento de cálculo da Perda Técnica no sistema de alta tensão.

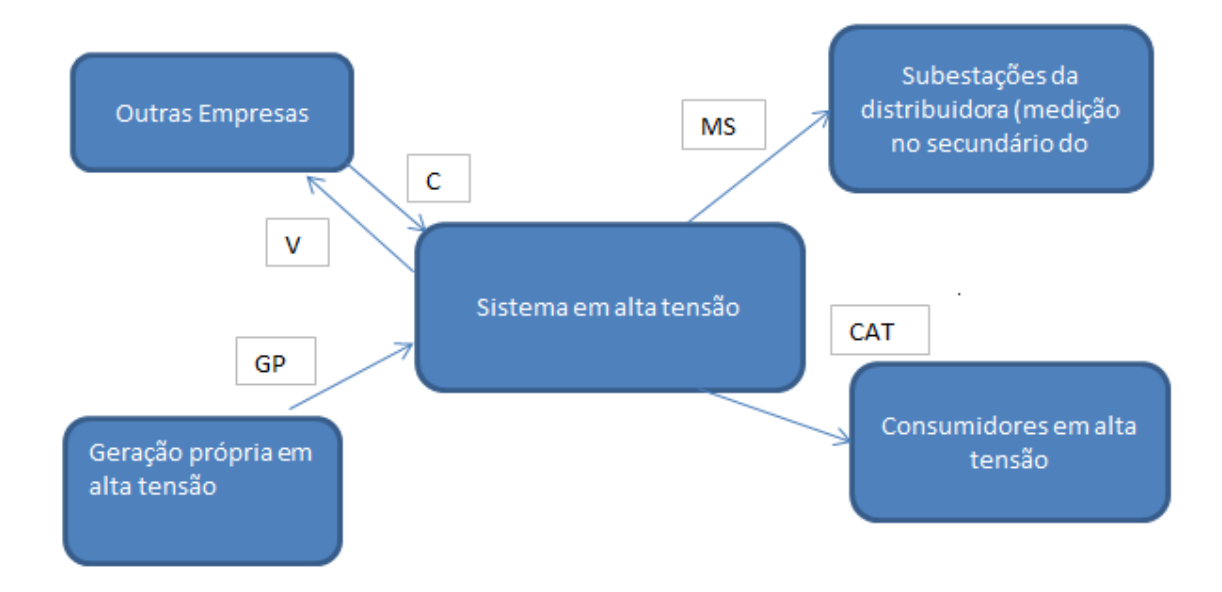

Perda técnica  $AT = C + GP - V - MS - CAT$  [MWH]

Figura 2: Diagrama de cálculo de Perda Técnica em alta tensão

### 4.1.2 CÁLCULO DE PERDAS EM MÉDIA E BAIXA TENSÃO

A Perda Técnica em média e baixa tensão normalmente são calculadas de uma forma mais complexa quando comparadas as perdas em alta tensão. Isto se deve principalmente a dois fatores: A existência de perdas não técnicas (oriundas normalmente de fraudes ou falha em equipamentos de medição) e a necessidade da segmentação da perda em setores para uma melhor análise e possíveis ações de diminuição de Perda Técnica.

O método de cálculo na Energisa Paraíba é o proposto por Meffe (2001), o qual divide as perdas em 5 segmentos principais, detalhados na Figura 3.

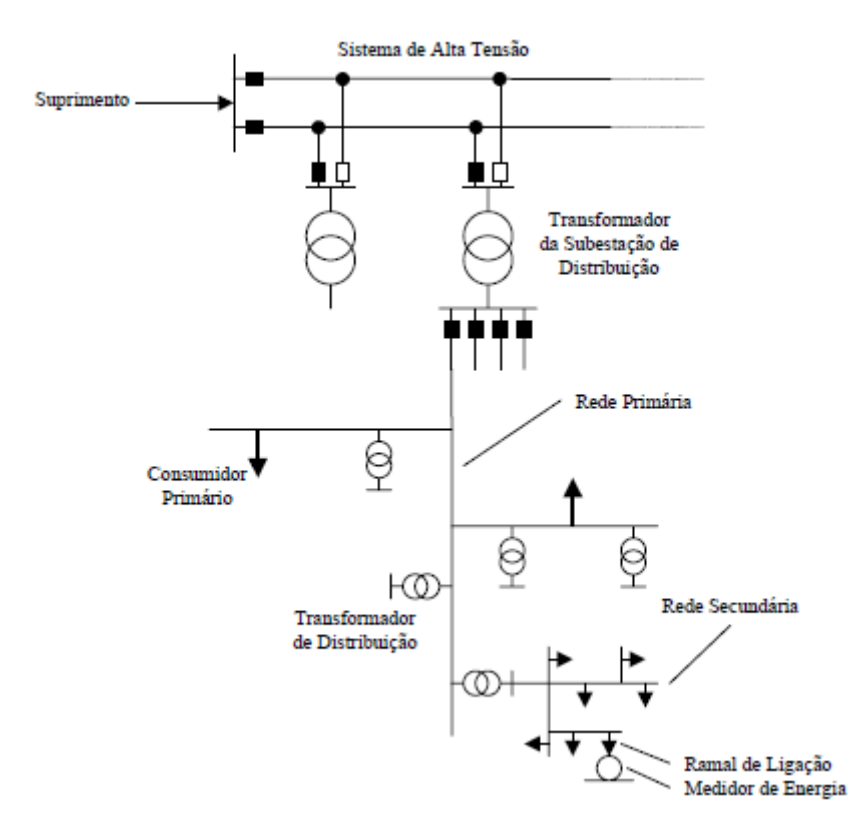

Figura 3: Segmentos do sistema de distribuição (MEFFE,2001)

As perdas são então calculadas para cada segmento de uma forma sequencial *bottom-up*, no qual os efeitos das perdas dos segmentos inferiores influem no cálculo dos segmentos posteriores.

Primeiramente são calculadas as perdas nos medidores de energia elétrica, estes possuem valores fixos de perdas com perdas de 1,2 W para medidores eletromecânicos e 0,2W para medidores eletrônicos.

Em seguida é realizado o cálculo das perdas nos ramais de ligação, para isso é necessário que se tenha as curvas de carga diária para cada consumidor. Estas são curvas entre potência e tempo que define o perfil de consumo de cada consumidor. O exemplo para tipo residencial pode ser encontrado na Figura 4.

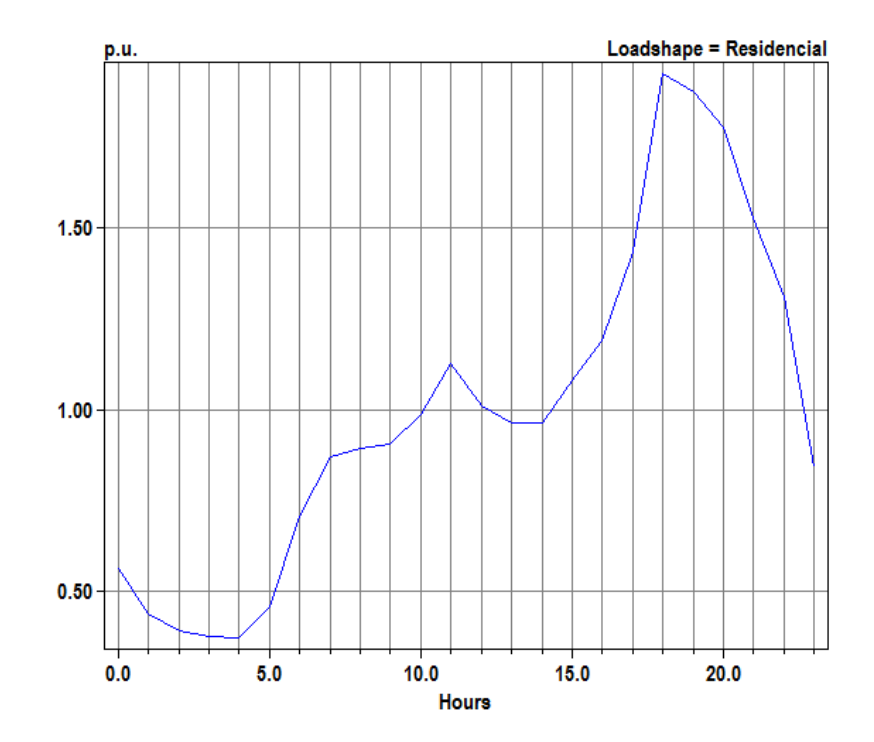

Figura 4: Curva de carga diária para tipo de consumidor residencial

O consumo de energia de cada cliente acrescido das perdas obtidas no segmento medidor deve ser distribuído nas curvas de carga como apresentado na Figura 4, sendo as perdas nos ramais de ligação calculada pela potência dissipada na resistência equivalente de cada ramal de ligação com descrito na Equação I.

$$
P_r = \frac{k * R * L * \Delta t * \sum_{i=1}^{N} I_i}{1000} [kWh]
$$
 (I)

Onde:

 $P_r = Perda$  no ramal de ligação *k= Numero de condutores que flui corrente no ramal de ligação R = resistência por km de condutor L = comprimento do condutor*   $\Delta t$  = Duração de intervalo  $I_i =$  Corrente do ramal no período i *N = Numero de períodos do dia* 

Em seguida, devem ser calculadas as perdas na rede secundária, para isso um procedimento semelhante ao das perdas nos ramais de ligação é efetuado. O consumo dos consumidores é acrescido das perdas já calculadas de medidores e ramais de ligação e distribuídas em curvas de carga como a observada na Figura 4. Então, as perdas na rede secundária são calculadas pela potência dissipada em seus condutores de maneira análoga a Equação I.

O próximo segmento de cálculo é o dos transformadores de distribuição. Nele a perda é dividida em duas partes: Perdas no ferro e perdas no cobre. A primeira é calculada como um valor fixo que independe da potência transmitida pelo transformador.

Em contrapartida, as perdas no cobre são calculadas como a potência dissipada nos enrolamentos do transformador e devem ser calculadas de maneira semelhante aos outros segmentos, onde a corrente passante será calculada através da curva de carga obtida pela adição das potências dos clientes conectados ao transformador, bem como as perdas em medidores, ramais e na rede secundária.

A Equação II detalha a perda diária de energia no ferro e no cobre de um transformador.

$$
P_t = P_{fe} S_n * 24 + P_{cu} S_n \sum_{i=1}^{N_t} (\frac{S_i}{S_n})^2 \Delta t \, [kWh]
$$
 (II)

Onde,

 $S_n$  = Potência nominal do transformador (kVA)  $S_i$  = Carregamento do transformador no intervalo i da curva de carga (kVA)  $P_{fe}$  = Perda nominal do ferro (pu)  $P_{cu}$  = Perda nominal do cobre à plena carga (pu)  $N_t$  = Número de períodos do dia  $\Delta t$  = Duração de intervalo em horas

O ultimo segmento do cálculo de perdas é o da rede primária, este é feito de maneira semelhante ao da rede secundária, porém incluindo nas curvas de carga os consumidores em média tensão conectados ao segmento, bem como os consumidores de baixa tensão e as perdas já calculadas em medidores, ramais, rede secundária e transformadores de distribuição.

As perdas totais no sistema de média e baixa tensão será a soma das perdas em cada segmentado calculadas separadamente.

É necessário ainda incluir o efeito das perdas técnicas oriundas da passagem da energia vinculada a perdas não técnicas. Desta forma, uma estimava do valor de perdas não técnicas é realizada através da diferença entre a energia medida no secundário do transformador da subestação e o consumo dos clientes acrescido das perdas já calculadas.

O valor desta perda não técnica estimada é então distribuída entre os consumidores e as perdas técnicas devido a passagem desta energia no sistema é então calculada e acrescida ao valor encontrado previamente.

## 4.2 PERDAS REGULATÓRIAS

A ANEEL, a partir da nota técnica n° 0057/2014-SRD/ANEEL publicada em 11 de Junho de 2014, propõe um aprimoramento da metodologia de cálculo de perdas técnicas na distribuição regulamentada no Módulo 7 – Cálculo de Perdas na Distribuição do PRODIST.

A Perda Técnica Regulatória é uma ferramenta utilizada pela ANEEL para controlar os valores de perdas de todas as distribuidoras do país, a partir de seu valor, metas são traçadas no intuito de disponibilizar recurso financeiro para aquelas empresas que apresentaram um baixo valor de perda. Desta forma, há um incentivo para que as distribuidoras invistam no melhoramento dos seus sistemas de distribuição.

O principal motivo para mudança na metodologia de cálculo foi a insatisfação das distribuidoras com o método antigo de calculo da Perda Técnica em Média e Baixa tensão.

O método antigo de cálculo utilizava um modelo de regressão linear múltiplo. Ou seja, a partir de experimentos realizados com informações de perdas e características da rede de algumas distribuidoras, eram encontradas equações que relacionavam o valor de perda técnica em determinado segmento e a tipologia de rede da distribuidora.

 Como exemplo, pode ser encontrado na Equação III como era calculada a perda de potência no sistema de distribuição de média tensão (SDMT).

 $\Delta P_{SDMT} = 0.95 \, Exp(-6.34 + 1.82 \ln(I_{SDMT}) + 0.77 \ln(CT_{SDMT}) +$ 0,39  $\ln(RT_{SDMT}) + 0,16 \ln(CR_{SDMT}) 10^{-3}$  [MW] (III)

Onde:

 $\Delta P_{SDMT}$ : perda de potência para a demanda média de cada alimentador do SDMT [MW];

 $I_{SDMT}$ : corrente média no alimentador do SDMT [A];

 $CT_{SDMT}$ : comprimento do condutor tronco do alimentador [km];

 $CR_{SDMT}$ : comprimento do condutor ramal do alimentador [km];

 $RT_{SDMT}$ : resistência do condutor tronco do alimentador [ohm/km].

De acordo com a ANEEL, a utilização de uma metodologia neste formato decorreu de uma tentativa de realizar os cálculos de uma maneira uniforme para todas as distribuidoras, apresentando velocidade de cálculo e resultados com precisão adequada.

Todavia, os resultados de perda técnica obtidos utilizando o método de regressão linear múltiplo com equações como a Equação I apresentaram valores bem quando comparados aos cálculos realizados internamente por eles através de métodos como o visto no tópico 4.1.2. Esses valores em sua maioria foram menores que os apurados pelas distribuidoras. O fato de a Perda Técnica Regulatória ser menor que a apurada pelas distribuidoras, ao mesmo tempo em que contribui para uma tarifa ligeiramente menor impacta numa considerável perda de receita para a distribuidora.

Diante do exposto, a ANEEL nesta nota técnica, propôs um novo tipo de cálculo utilizando fluxo de potência, através do software livre chamado Open DSS. Este é um simulador de sistemas de distribuição que apresenta possibilidade de interface com Matlab, Visual Basic e Phyton.

Como descrito na nota técnica, as Perda Técnica devem ser obtidas por estudos de fluxo de carga a partir de informações extraídas da BASE DE DADOS GEOGRÁFICA DA DISTRIBUIDORA (BDGD). O processo de cálculo se inicia no barramento de saída de cada alimentador com tensão definida em 1 pu.

 Com o intuito de contemplar o efeito do desequilíbrio de tensão nas perdas, e tendo em vista que se encontram disponíveis no BDGD as informações por fase, a proposta é que o estudo de fluxo de carga seja trifásico.

A BDGD é uma base de dados descrita no Módulo 6 do PRODIST que deve ser enviada anualmente a ANEEL. Esta apresenta um grande volume de dados com informações sobre todos os componentes do sistema, como: Transformadores, segmentos, ramais, cargas BT e MT, alimentadores, barramentos, subestações, chaves, capacitores, reguladores, dentre outros.

Atualmente, esse novo sistema de cálculo está em processo de testes, com audiência pública aberta para possíveis criticas e contribuições da metodologia.

## 5 ATIVIDADES DESENVOLVIDAS

## 5.1 CÁLCULO DE PERDA TÉCNICA

O cálculo de Perda Técnica é um processo de extrema importância nas distribuidoras de energia. As informações obtidas destes cálculos permitem o controle da receita além da possibilidade de realizar analises e medidas visando à redução das Perda Técnica e não técnicas. Para um bom nível de controle destas informações, este processo é realizado de forma mensal.

Ademais, como visto no tópico 4.2, a ANEEL realiza o cálculo das perdas da distribuidora para o processo de revisão tarifária. Desta forma, valores atuais de perdas permitem a distribuidora um acompanhamento e alinhamento com os dados da agência reguladora.

O procedimento do cálculo de Perda Técnica na Energisa Paraíba é realizado em três etapas. Primeiramente os dados de energia de entrada e saída do sistema são analisados, em seguida o cálculo das perdas em alta tensão é realizado. Em seguida as perdas em média e baixa tensão são calculadas.

Por fim, A Perda Técnica Total é encontrada como a soma das perdas em alta e média e baixa tensão. O detalhamento de cada etapa de cálculo pode ser visto nos sub tópicos seguintes.

A análise de dados é a etapa inicial do procedimento do cálculo de perdas e refere-se a análise dos dados de medição dos pontos de fronteira (entrada e saída) do sistema, consumidores de alta tensão, alimentadores e transformadores das subestações da distribuidora.

A análise é realizada em duas etapas, primeiramente são observadas todas as medições em que há a existência de medidores de retaguarda. Normalmente apenas medições de fronteiras possuem medidores principal e retaguarda em funcionamento paralelo.

Para estes casos, os dados faltantes observados nas medições do medidor principal são substituídas, se existir, pelos dados oriundos do medidor retaguarda. Esta análise é feita de forma automática, a partir de uma rotina em VBA e Excel desenvolvida durante o período de estágio. Um exemplo da comparação entre os medidores principal e de retaguarda pode ser visto em detalhes na Figura 5.

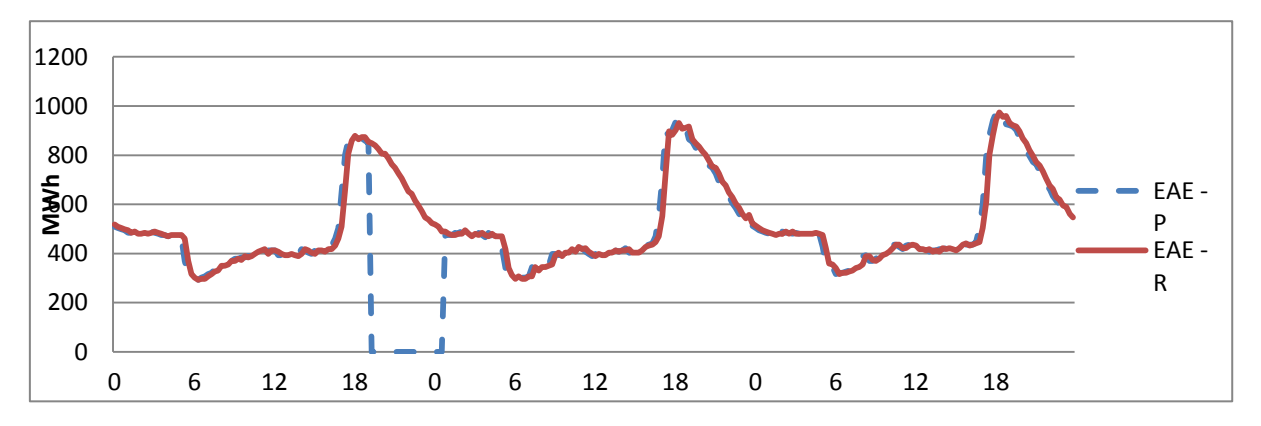

Figura 5: Comparação entre medidor principal e de retaguarda

A Figura 5 representa medições de 3 dias de uma medição de fronteira, o eixo das abcissas refere-se à hora do dia. A linha azul pontilhada indica os valores de energia ativa entregue ao sistema medido pelo medidor principal, enquanto que a linha vermelha contínua se refere ao medidor de retaguarda.

Como pode ser visto, entre 18 e 0h do primeiro dia, por alguma razão o medidor principal não está realizando as medições corretamente. Desta forma, automaticamente estas medições são substituídas para os cálculos pelas oriundas do medidor de retaguarda.

A segunda etapa consiste em analisar os dados das medições restantes, degraus nos valores de energia medidos, valores fora de padrão ou dados inexistentes podem indicar manutenções realizadas no período indicado, ligações de equipamentos de medição realizadas de forma errada ou problema com medidores. Estes casos devem ser repassados ao departamento de medição para análise. Na Figura 6 é visto em detalhes um exemplo de um Wattímetro conectado em uma fase errada. Desta forma, o valor de energia medido (em vermelho) apresenta um grande degrau negativo, a partir do dia 5. Para análise, foi estimada como seria sua medição de energia caso a medição estivesse funcionando corretamente.

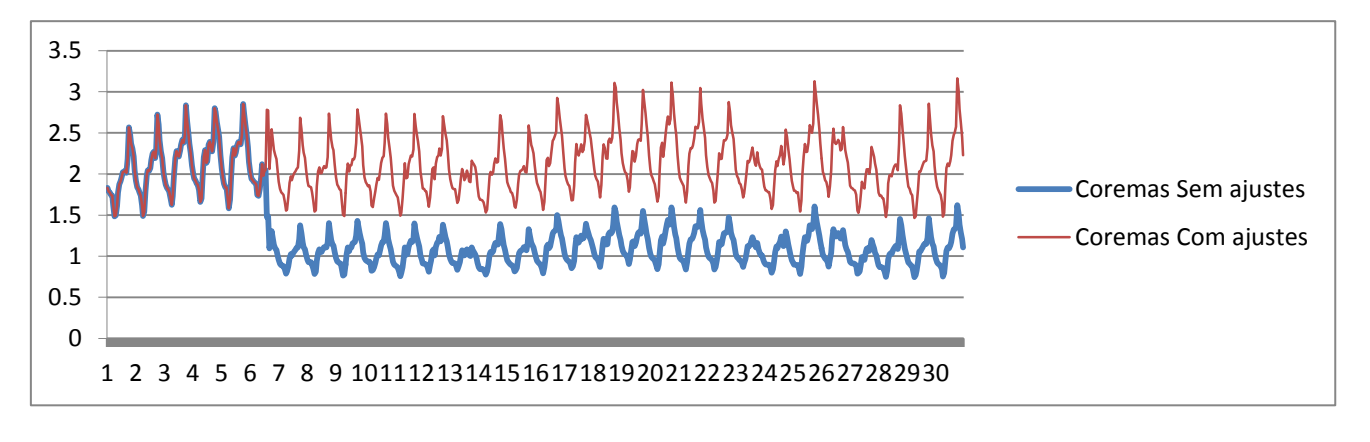

Figura 6: Medição da subestação de Coremas

#### 5.1.2 PERDAS EM ALTA TENSÃO

Após o processo de análise dos dados e estimação dos dados faltantes, devem-se calcular as Perda Técnica em alta tensão. Estas são calculadas por balanço energético como descrito no tópico 4.1.1. Para realizar o cálculo utilizando o diagrama e a equação presentes na Figura 2, os dados são dispostos em planilhas de Excel.

São utilizadas atualmente três planilhas principais. A primeira detalha a entrada de energia do sistema, a segunda o consumo e saída de energia do sistema e a terceira resume os dados e disponibiliza os valores de perdas. Segmentos destas planilhas podem ser visualizados nas Figura 7, Figura 8 e Figura 9.

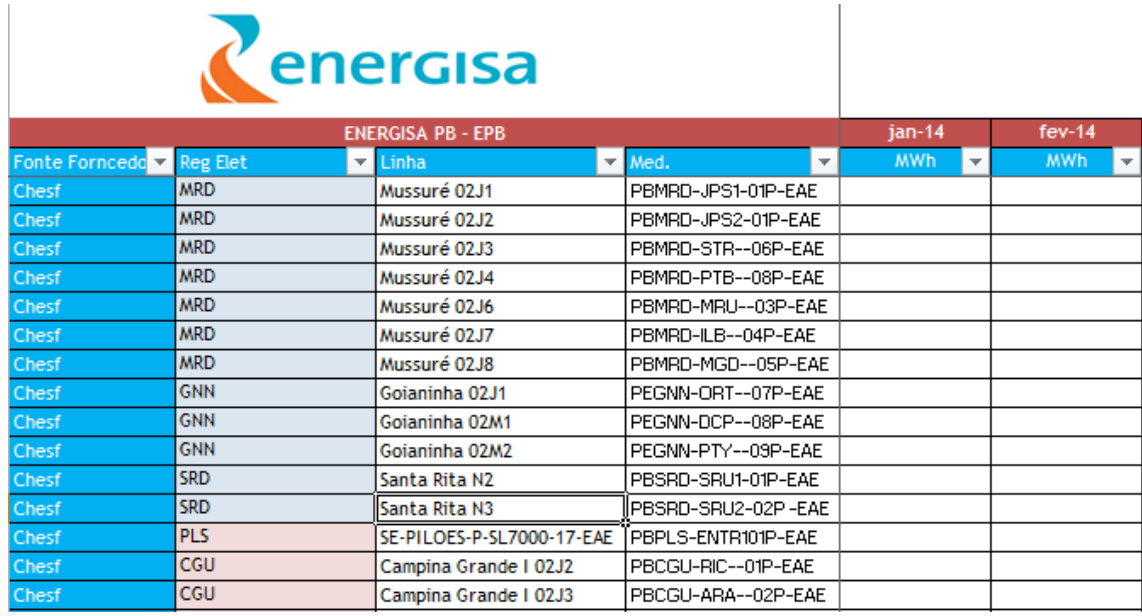

Figura 7: Planilha de entrada de energia na Energisa PB

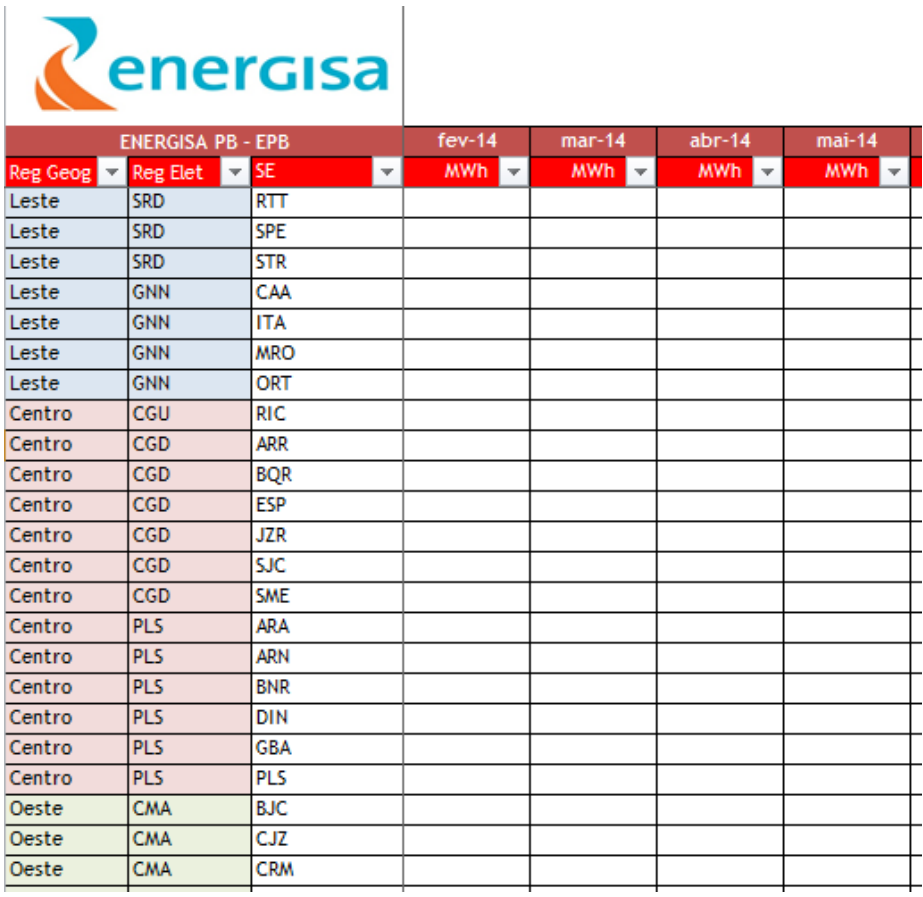

Figura 8: Planilha de consumo de energia da Energisa PB

| energisa                 |              |            |            |            |
|--------------------------|--------------|------------|------------|------------|
| <b>ENERGISA PB - EPB</b> |              | $mar-14$   | $abr-14$   | $mai-14$   |
|                          | Regional     | <b>MWh</b> | <b>MWh</b> | <b>MWh</b> |
|                          | Leste        |            |            |            |
| Perda Técnica            | Centro       |            |            |            |
| (Resumo por Regional)    | Oeste        |            |            |            |
|                          | <b>Total</b> |            |            |            |
|                          |              |            |            |            |
|                          | Regional     | <b>MWh</b> | <b>MWh</b> | <b>MWh</b> |
|                          | Leste        |            |            |            |
|                          | Centro       |            |            |            |
| Energia Requerida AT     | Oeste        |            |            |            |
|                          | Total        |            |            |            |
|                          |              |            |            |            |
|                          | Regional     | <b>MWh</b> | <b>MWh</b> | <b>MWh</b> |
|                          | Leste        |            |            |            |
|                          | Centro       |            |            |            |
| Energia Fornecida        | Oeste        |            |            |            |
|                          | <b>Total</b> |            |            |            |

Figura 9: Resumo do cálculo de Perda Técnica AT na Energisa PB

Como a perda não técnica em alta tensão é considerada nula, tendo em vista a grande precisão das medições e uma fiscalização rígida, a Perda Técnica em alta tensão calculada na Figura 9 é a diferença entre os valores encontrados na Figura 7 e Figura 8.

#### 5.1.3 PERDAS EM BAIXA E MÉDIA TENSÃO

O próximo passo consiste em realizar o cálculo de Perda Técnica em baixa e média tensão. Este atualmente é realizado através da metodologia vista no tópico 4.1.2. Para isto, é utilizado no CICOP o programa computacional Pertec, desenvolvido pela empresa brasileira Daimon.

A primeira etapa para utilizar o software consiste em coletar e preparar os dados de entrada, que incluem consumo de todos os consumidores, medição de energia de subestações e detalhamento da topologia da rede. Esta etapa é realizada de acordo com as seguintes ações.

 Obtenção dos dados de consumo de todas as unidades consumidoras em média e baixa tensão conectadas na Energisa Paraíba através do Sistema de Consultas Comerciais (SICCO)

- Obtenção dos dados de tipologia da rede através de pesquisa no Sistema de Gerenciamento de Distribuição (SGD), nele há informações sobre conexões, linhas, perdas em transformadores, entre outros.
- Extração dos dados do passo anterior em formato padrão do Pertec
- Informação sobre os dados de medição de energia das subestações. Esta é necessária para a estimação das perdas não técnicas e a inclusão do efeito das perdas técnicas causadas pela passagem desta energia no sistema.

Em seguida, o Pertec realiza o cálculo das perdas técnicas para todos os alimentadores da Energisa PB. Uma imagem do Software no processo de cálculo em um alimentador pode ser visto na Figura 10.

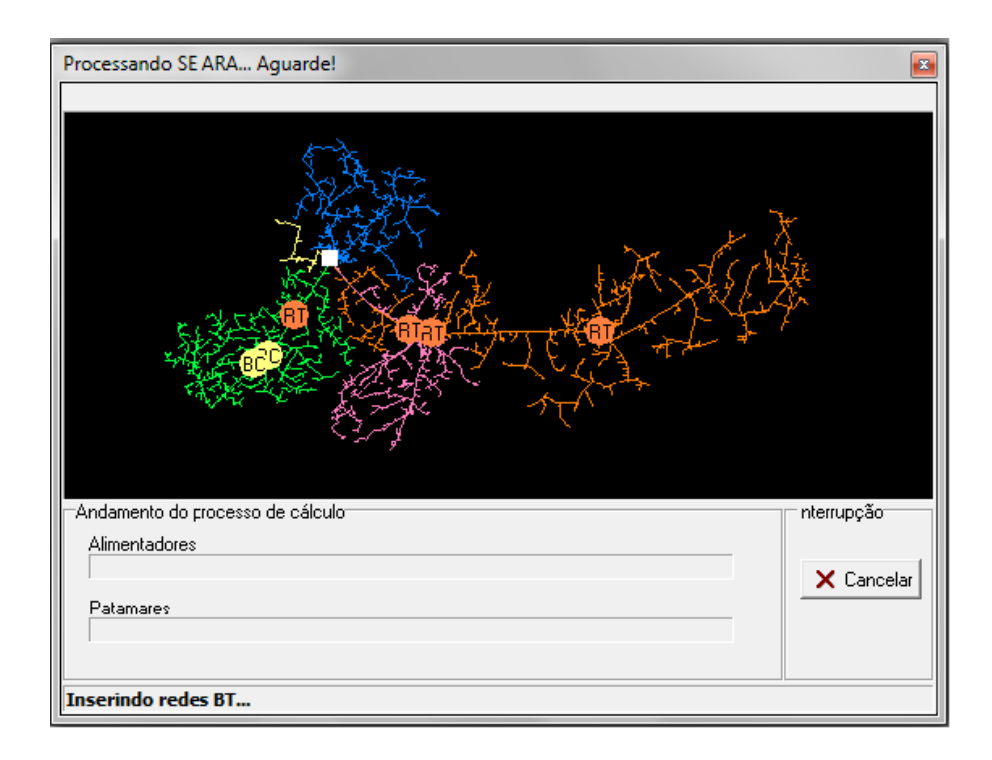

Figura 10: Tela do Pertec em processo de cálculo

Após o processo de cálculo, as informações finais são expostas em formato de relatório. Com isso é possível analisar resultado de perdas para cada tipo de elemento do sistema, como visto na Figura 11

| Empresa - resumo gas pergas nos segmentos |          |            |                |          |          |          |          |               |               |  |
|-------------------------------------------|----------|------------|----------------|----------|----------|----------|----------|---------------|---------------|--|
|                                           | Não Téc. | Total Téc. | 'rafo Elev/Reb | Rede MT  | B1       | ВC       | Trafo MT | Med. MT Conv. | Med. MT Elet. |  |
| Perda (MWh)                               |          | 540,87     | 0.001          | 254.44   | 10,18    | 0,09     | 0.00     | 0.08          | 0.00          |  |
| Energia Montante (MWh)                    | 4.266.75 | 4.266.75   | 4.266.75       | 4.266.75 | 4.266.75 | 4.266.75 | 572.91   | 572.91        | 572.91        |  |
| Perda (% Energia Montante)                |          | 12,68      | 0.00           | 5,96     | 0.24     | 0,00     | 0,00     | 0.01          | 0.00          |  |
| Perda Rel (% Perda Total)                 |          | 100.00     | 0.00           | 47.04    | 1.88     | 0.02     | 0.00     | 0.02          | 0.00          |  |
| Perda (% Energia Injetada)                |          |            |                |          |          |          |          |               |               |  |
|                                           |          |            |                |          |          |          |          |               |               |  |

Figura 11: Exemplo de relatório de resultados Pertec

### 5.1.4 PERDAS TÉCNICA TOTAL

A perda técnica total é calculada de forma simples como a soma das perdas técnicas em alta tensão e em média e baixa tensão. Este é o valor final o qual deve ser comparado com o calculado pela ANEEL no processo de revisão tarifária.

#### 5.1.5 PERDAS NÃO TÉCNICAS

Após o cálculo da perda técnica total, a perda não técnica é calculada pela diferença entre a Perda Total e a Perda Técnica totais como visto na Equação II.

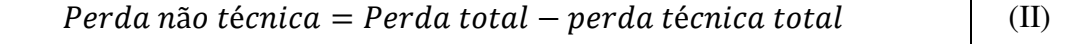

A perda total é disponibilizada mensalmente pelo mercado e é contabilizada como a diferença entre a energia comprada e vendida pela distribuidora.

## 5.2 PERDAS REGULATÓRIAS

Diante da nova metodologia de cálculo de perdas técnicas proposta pela ANEEL e detalhada no tópico 4.2, foi realizada uma análise desta proposta com foco na usabilidade do software, condições dos dados presentes na BDGD e ausência de informações na BDGD necessários para realização do cálculo.

Para isto, foi criado em Visual Basic um conversor dos dados da BDGD para linguagem de código do Open DSS, utilizando como sintaxe o exemplo descrito na nota técnica 57 da ANEEL e o manual do software. Esse exportador foi então utilizado para

exportar os dados de um alimentador qualquer, realizar uma simulação de perdas e analisar a diferença entre os cálculos na nova metodologia e o utilizado na Energisa Paraíba.

O Open DSS é um *software* livre, desenvolvido primeiramente por Roger Dugan, que funciona como um Simulador do Sistema de Distribuição, com simulação de fontes de energia distribuída e elementos de modernização da rede elétrica. (Open DSS, 2014).

Este apresenta diversas vantagens de uso, das quais é válido destacar se tratar de uma linguagem script, o que reduz o tamanho dos arquivos e do tempo de processamento, tendo em vista a não necessidade de compilar.

 Além disto, é possível realizar comunicação com outros softwares, como Matlab, Visual Basic e Phython, desta maneira análise dinâmica e rotinas mais complexas podem ser efetuadas de forma satisfatória.

## 6 RESULTADOS

No período do estágio foram obtidos resultados relacionados ao cálculo de perdas técnicas na Paraíba e ao novo processo de cálculo das perdas regulatórias proposto pela ANEEL. Estes estão detalhados nos tópicos 6.1 e 0.

## 6.1 CÁLCULO DE PERDAS

Foram realizados os cálculos de perdas técnicas da Energisa Paraíba para os meses de Abril, Maio e Junho. Estes estão detalhados a seguir em perdas em alta tensão e perdas em baixa tensão, além de uma análise sobre os valores atuais de perdas quando comparados ao limite definido pela ANEEL.

### 6.1.1 PERDAS EM ALTA TENSÃO

As perdas em alta tensão foram obtidas por balanço energético como detalhado no tópico 4.1.1. Os resultados para os meses de Abril, Maio e Junho podem ser vistos na Figura 12.

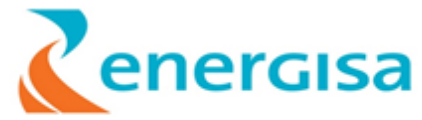

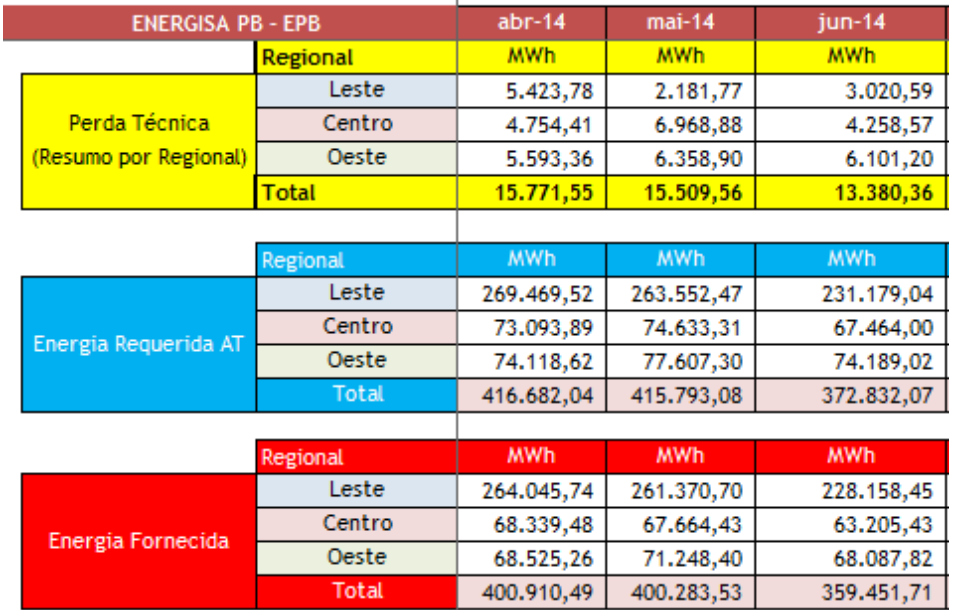

Figura 12: Perdas Técnicas em alta Tensão na Paraíba [MWh] (Abril, Maio e Junho)

Como é possível perceber, houve uma queda considerável nos valores de perdas no mês de Junho de 2014. Porém, esta queda encontra-se dentro da normalidade tendo em vista ter havido uma redução considerável nas energias requeridas e fornecidas. Esta redução ocorreu principalmente ao alto numero de feriados e jogos da copa do mundo.

Se observadas as perdas em termos percentuais com relação a energia requerida como detalhado na Tabela 1, percebe-se que ela se mantém relativamente fixa entre 3,5 e 3,85 %.

Tabela 1: Perda técnica AT na Energisa Paraíba para os meses de Abril, Maio e Junho

|                         | Abril                 | <b>Maio</b> | <b>Junho</b> |
|-------------------------|-----------------------|-------------|--------------|
| Perda Técnica AT (MWh)  | 15.771,55             | 15.509,56   | 13.380,36    |
| Energia Requerida (MWh) | 416.682,04 415.793,08 |             | 372.832,07   |
| <b>Perda</b> $(\% )$    | 3,74                  | 3,84        | 3,56         |

#### 6.1.2 PERDAS EM BAIXA E MÉDIA TENSÃO

O cálculo da perda técnica em média e baixa tensão é realizado através do programa computacional Pertec como descrito no tópico 5.1.3. Os valores de forma segmentada encontram-se na Tabela 2

Tabela 2: Perda Técnica em Média e Baixa tensão para Energisa Paraíba nos meses de Abril, Maio e Junho (MWh).

|       | <b>PT</b> |                                       | <b>Rede</b> |            |      | Medidor   | <b>Trafo</b>  |            |                  | Medidor                                |               |
|-------|-----------|---------------------------------------|-------------|------------|------|-----------|---------------|------------|------------------|----------------------------------------|---------------|
| Mês   |           | $MTBT(\%)$ PT MTBT $MT$               |             | <b>ART</b> | BC   | <b>MT</b> | MT/BT         | <b>MRT</b> | Rede BT Ramal BT |                                        | <b>Outros</b> |
| Abril |           | 6,18% 25.962,05 9.407,56 398,09 10,16 |             |            |      |           | 3,93 7.700,70 |            |                  | 6,24 5.832,57 134,77 1.231,76 1.236,29 |               |
| Maio  |           | 5,91% 24.992,30 8.472,41 412,21       |             |            | 7.32 |           | 4,02 7.795,53 |            |                  | 5,45 5.692,65 139,67 1.272,94 1.190,11 |               |
| Junho |           | 5,45% 20.486,96 7.684,66 398,91       |             |            | 6.94 |           | 3,87 4.888,05 |            |                  | 5,36 5.159,46 128,77 1.235,37          | 975.57        |

Percebe-se que a perda encontra-se na região próxima aos 6%, com uma redução no mês de Junho pela mesma razão observada nas perdas técnicas de Alta Tensão. A perda em elementos segmentados revela também que os segmentos que apresentam maiores perdas são compostos pelo segmento de rede BT e MT e os trafos de distribuição. Desta forma, havendo um valor elevado de perda técnica, é possível considerar a construção de novas linhas de distribuição ou troca de transformadores velhos ou defeituosos.

O segmento "Outros" remete a possíveis perdas que não são considerados no processo de cálculo como em equipamentos, fuga em isoladores e efeito corona e são consideradas como 5% das perdas técnicas MT BT calculada.

#### 6.1.3 PERDA TÉCNICA TOTAL

A perda técnica total é composta pela soma da perda técnica calculada MT, BT e AT. Os valores calculados nos meses de Abril, Maio e Junho são apresentados na Tabela 3.

Tabela 3: Perda técnica total na Energisa Paraíba para os meses de Abril, Maio e Junho.

| <b>Mês</b> | <b>PT Total</b> | PT Total (%) |
|------------|-----------------|--------------|
| Abril      | 41.674,76       | 9,92%        |
| Maio       | 40.851,85       | 9,75%        |
| Junho      | 33.868,72       | 9,00%        |

A perda não técnica é calculada como a diferença entre a perda total disponibilizada pelo departamento de mercado e a perda técnica total, como detalhado no tópico 5.1.5, os resultados de perda não técnica para os meses de Abril, Maio e Junho pode ser visto na Tabela 4.

|            | Perda não |
|------------|-----------|
| <b>Mês</b> | técnica   |
| Abril      | 3.557     |
| Maio       | 6.290     |
| Junho      | 6.018     |

Tabela 4: Perda não técnica da Energisa PB (MWh)

#### 6.1.5 PERDA TOTAL

A perda total é definida pelo departamento de mercado e é calculada como a diferença entre toda a energia que foi comprada pela distribuidora no mês e toda a energia faturada pela distribuidora.

As perdas totais para os meses de Abril, Maio e Junho podem ser vistas na Tabela 5.

|            | <b>Perdas Totais</b> | <b>Perdas Totais</b> |
|------------|----------------------|----------------------|
| <b>Mês</b> | (MWH)                | %                    |
| Abril      | 45231,99             | 10,77%               |
| Maio       | 47141,97             | 11,25%               |
| Junho      | 39887,02             | 10,60%               |

Tabela 5: Perda Total na Energisa PB

## 6.2 PERDAS REGULATÓRIAS

A partir do exemplo exposto na nota técnica 57 com consultas ao manual do Open DSS foi desenvolvido um extrator dos dados da BDGD para o formato das linhas de código do software. Foram extraídas informações de: Alimentadores,

Transformadores de distribuição, cargas MT e BT, segmentos de linha MT e BT e ramal de ligação. Exemplos de código podem ser encontrados em anexo.

A partir desta extração de dados foi possível fazer uma análise dos dados contidos na BDGD da empresa, bem como a necessidade da adição de novos dados na base de dados, uma análise geral do Open DSS e uma comparação entre a simulação no Open DSS e o cálculo no Pertec.

#### 6.2.1 ANÁLISE DA BDGD

A análise da BDGD mostrou que esta contém quase todas as informações necessárias para se realizar simulação da rede de distribuição, porém a ausência de alguns dados podem dificultar ou impossibilitar a execução do cálculo pelo OpenDSS. Estas podem ser oriundas de campos em brancos na BDGD da empresa (normalmente campos que até o momento eram de preenchimento opcional) ou da ausência de campo para relatar estas informações. A divisão encontra-se detalhado nos tópicos abaixo.

#### 6.2.1.1 CAMPOS EM BRANCO

## 6.2.1.1.1 DADOS DE ENERGIA E POTÊNCIA MENSAIS DE UNIDADES CONSUMIDORAS

Os dados referentes a energia e potência das unidades consumidoras BT e MT atualmente não são dados obrigatórios. Deste modo seus valores atuais na BDGD estão em branco. Porém, se for utilizar apenas a BDGD para o cálculo, estas informações devem estar atualizadas.

#### 6.2.1.1.2 CONEXÕES DO SEGMENTO MT

Os campos que identificam em que os segmentos MT estão conectados estão em branco. Os campos "SEG\_SDMT" ("UNI\_CAP", "UNI\_REG", "UNI\_SEC" e "UNI TR D") devem ser atualizados, o principal fator para esta ausência de campo consiste na não obrigatoriedade de preenchimento na BDGD atual.

A ausência deste campo impede que seja realizada a montagem do circuito, tendo em vista não haver informações sobre conexões físicas entre os segmentos MT e o restante do circuito.

### 6.2.1.2 AUSÊNCIA DE DADOS

Para cálculo de modo semelhante ao exemplo presente na nota técnica da ANEEL, é necessário que os campos encontrados na Tabela 6 sejam adicionados como requisitos da BDGD.

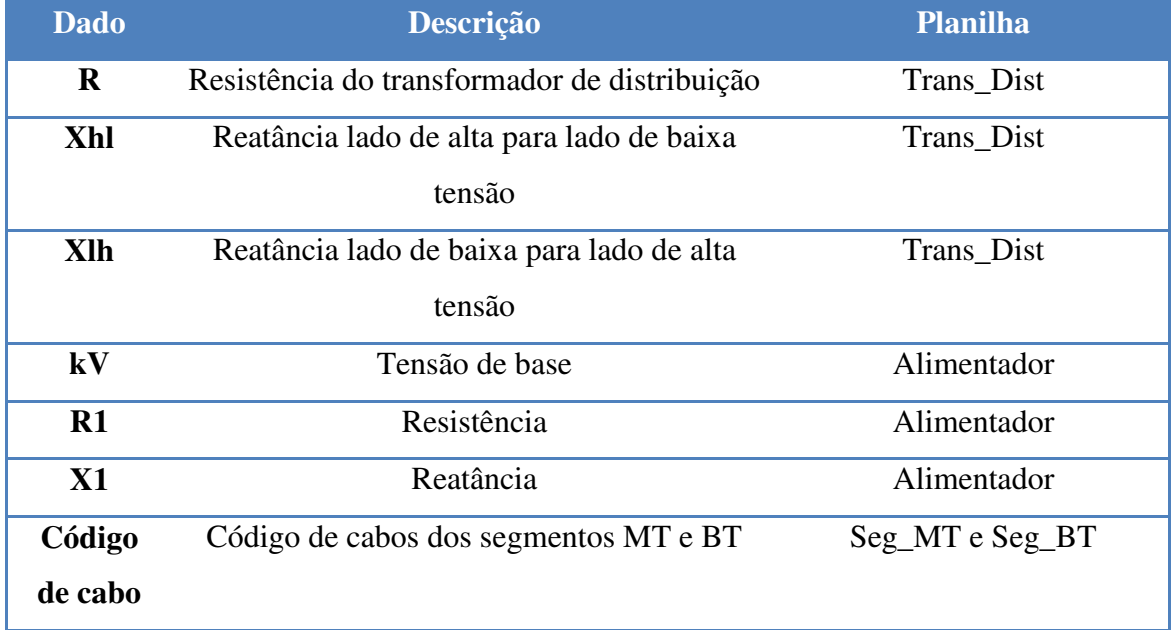

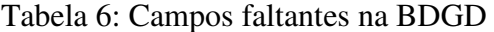

Além disto, como o Open DSS realiza o cálculo de apenas um alimentador por vez, é necessário realizar a separação dos dados da BDGD para cada alimentador. Esta atividade apresenta um esforço computacional elevado devido ao grande número de dados, como exemplo verifica-se na BDGD da Paraíba mais de 1 milhão de clientes BT.

Desta forma, a presença de um campo extra em todas as tabelas de elementos (segmentos, carga, transformador de distribuição, etc) contendo qual alimentador esse elemento pertence iria diminuir consideravelmente a complexidade do código externo necessário.

Após a obtenção dos dados faltantes na BDGD, foi realizada uma análise do software Open DSS, analisando vantagens de seu uso e realizando comparações com o Pertec.

### 6.2.2.1 FLEXIBILIDADE

O software Open DSS apresenta uma flexibilidade maior de análise de dados comparado com o Software (Pertec) de cálculo de perdas atual utilizado na empresa. Sendo possível obter relatórios com informações de potência, corrente, fase e tensão para todos os elementos do circuito, incluindo todos os segmentos de linha BT e MT.

Desta forma, seria possível realizar diversas análises, como por exemplo, detectar elementos específicos que se encontram valores elevados de perdas ou alto valor de corrente.

Além disto, mudanças na topologia do circuito são feitas de uma forma rápida e eficiente.

### 6.2.2.2 SUPORTE

Mesmo sendo um Software gratuito, o suporte para retirada de dúvidas é eficiente. Há um fórum de discussões no site do mesmo nos quais os desenvolvedores debatem as dúvidas existentes entre eles. Como principal vantagem, observa-se que o principal desenvolvedor e criador desta linguagem (Roger Duran) visita o fórum e ajuda a sanar as dúvidas como visto na Figura 13.

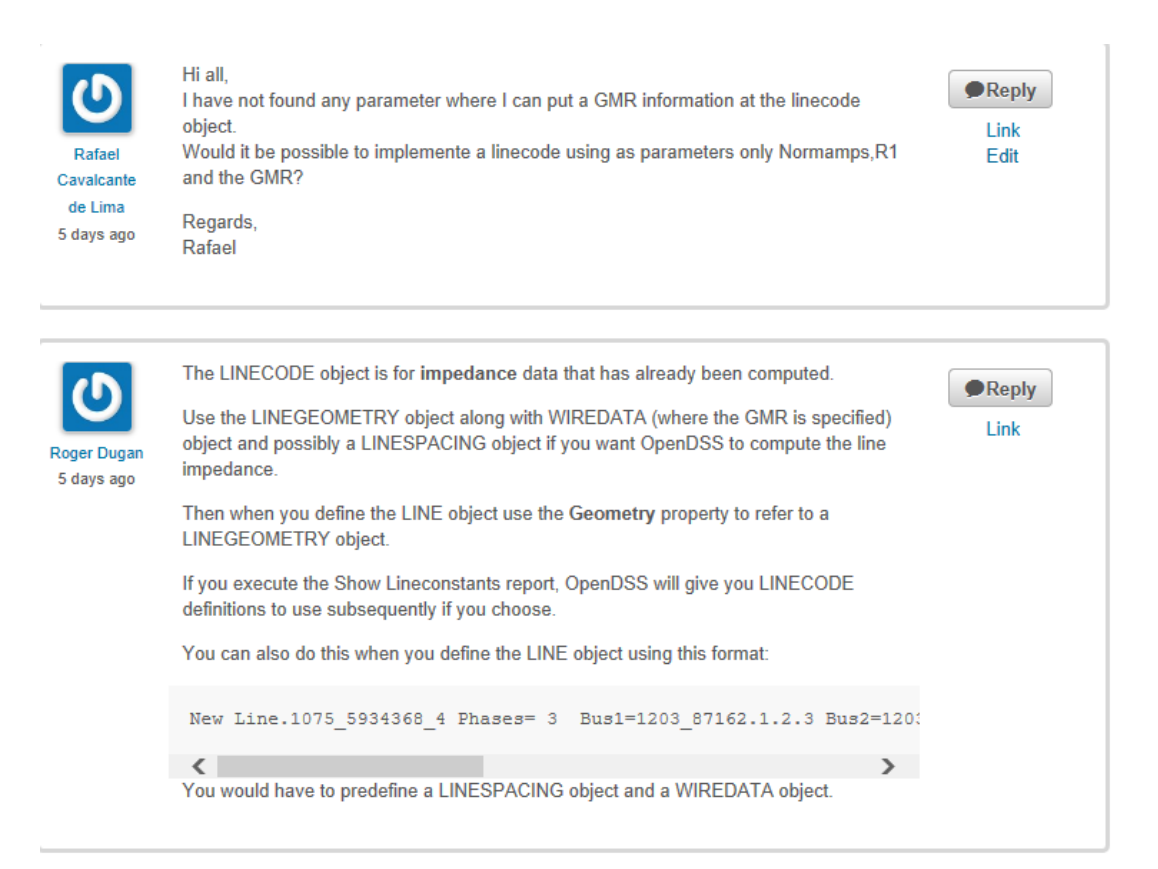

### Figura 13: Exemplo de Suporte do Software Open DSS

### 6.2.2.3 CABOS SUBTERRÂNEOS

Um dos grandes receios das distribuidoras era que não houvesse um tipo de variável responsável por simular as características peculiares dos cabos subterrâneos. Porém, foi identificado o objeto CNData, responsável por implementar cabos com características semelhantes aos cabos subterrâneos.

### 6.2.2.4 CÓDIGOS EXTERNOS

Será necessária a introdução de códigos externos para utilização do Open DSS no cálculo completo das perdas técnicas. Há a necessidade, inicialmente, de pelo menos dois códigos externos.

O primeiro código deverá realizar a conversão dos dados da BDGD para o *OpenDSS.* Este já foi implementado no período de estágio em Visual Basic. Porém devido ao grande volume de dados, outra versão mais eficiente deve ser desenvolvida para que seja diminuído o esforço computacional.

O open DSS calcula as perdas de um alimentador por vez com cada carga sendo simulada por apenas uma curva de carga de 24 patamares. Desta forma, para o cálculo mensal utilizando 3 tipos curvas de carga (Dia útil, sábado e domingo) será preciso realizar o cálculo 3 vezes para cada alimentador.

Desta forma, o outro código externo deverá automatizar o cálculo do fluxo de potência e a exibição dos resultados, calculando e exibindo os resultados das perdas técnicas de todos os alimentadores de uma concessionária de maneira conjunta.

### 6.2.2.5 IMPEDÂNCIA DE CABOS

Um dos grandes debates entre a ANEEL e as concessionárias consiste em como os cabos devem ser simulados. De acordo com a ANEEL, os cabos seriam descritos apenas pela sua impedância de sequência positiva.

Por outro lado, as concessionárias afirmam que a utilização de matriz de impedâncias ou adição da impedância de sequência zero tornaria o cálculo mais preciso.

Diante do exposto, o objeto responsável pela simulação dos cabos no Open DSS foi analisado, tendo sido verificado que as impedâncias dos cabos podem ser definidas de diferentes formas, dentre elas: impedâncias de sequência positiva, impedâncias de sequência positiva e de sequência zero ou matriz de impedâncias.

## 6.2.2.6 POSSIBILIDADE DE SIMULAÇÃO POR FALTA DA CONEXÃO FÍSICA DOS **CIRCUITOS**

Diferentemente do método anterior com regressão linear múltipla, a simulação utilizando o Open DSS necessita de informações precisas sobre como as diversas partes constituintes da rede estão conectadas.

Desta forma, elementos não conectados são desprezados no cálculo da perda. Com isto, percebe-se a importância do estado dos dados presentes na BDGD. Como exemplo, um bloco de carga que não esteja conectado a um transformador de distribuição não teria sua energia montante incluída no cálculo das perdas.

Diante do exposto, foi sugerida a criação de um módulo de correção de dados da BDGD.

#### 6.2.3 SIMULAÇÃO

Foi realizada a simulação do alimentador CPO-PRD da Energisa Nova Friburgo para o mês de Janeiro de 2013. É válido salientar que se trata de uma simulação inicial e provavelmente algumas mudanças deverão ser feitas no futuro, algumas simplificações foram consideradas:

- Todos os transformadores de distribuição apresentaram valor de tensão no primário e secundário de 11.4 kV e 380 V, respectivamente.
- Todos os transformadores de distribuição foram simulados com esquema Y-Y
- Não foram considerados na simulação reguladores, chaves e capacitores.
- Todos os cabos foram definidos com um mesmo valor de reatância padrão

Estas considerações são feitas de forma razoável tendo em vista que a grande maioria dos transformadores da empresa apresenta estas características e que este alimentador não possui um grande numero de reguladores, chaves e capacitores.

A comparação do resultado obtido com o Pertec pode ser visto na Tabela 7.

|                         | <b>Open DSS</b> | <b>Pertec</b> |
|-------------------------|-----------------|---------------|
| <b>Perdas MWh</b>       | 13,67           | 32,44         |
| <b>Energia Montante</b> | 2.000,54        | 2.060,41      |
| (MWh)                   |                 |               |
| Perda $(\% )$           | 0,68            | 1,57          |

Tabela 7: Comparação entre valor calculado de perda técnica no Open DSS e no Pertec

Percebe-se que as perdas obtidas pelo Open DSS foram menores que as do Pertec. Em analise da BDGD, foi identificado que o mesmo não possui informações suficientes para descrever de forma satisfatória a topologia do circuito.

 Tendo em vista que não há informações relativas à conexão entre dois segmentos de baixa tensão ou dois segmentos de média tensão. Desta forma, a simulação no Open DSS considerou apenas os segmentos que estavam conectados a outros elementos, como chaves, capacitores e transformadores de distribuição.

 Percebe-se então que a BDGD não apresenta informações suficientes para uma simulação satisfatória de um sistema de distribuição, sendo necessário no mínimo a inserção de campos referentes a conexão entre segmentos.

## 7 CONCLUSÃO

O estágio supervisionado realizado na distribuidora de energia Energisa Paraíba foi um requisito para a finalização do curso de Engenharia Elétrica na Universidade Federal de Campina Grande (UFCG).

A característica generalista do curso teve um caráter importantíssimo no conhecimento necessário para a realização das atividades do estágio. Mesmo tendo estudado a ênfase de Controle e Automação, as disciplinas obrigatórias Sistemas Elétricos e Circuitos Elétricos 2 garantiram uma base sólida de sistemas de potência.

O processo do calculo de perdas técnicas, além de diversas características de um ambiente empresarial foram aprendidos com êxito, tendo recebido um grande suporte do tutor e demais membros da equipe.

Habilidade desenvolvida em programação durante projetos de pesquisas no decorrer do curso se mostraram de extrema utilidade, dando a capacidade de realizar automatização de processos de cálculos e aprendizado rápido na utilização de novos softwares de simulação de sistemas de potência.

Desta forma, percebe-se que a quantidade de tempo destinado a atividades relacionadas a programação apenas na grade curricular não é suficiente para prover um conhecimento mínimo necessário aos alunos, que não realizaram projetos de pesquisa na área, para aplicar estes conhecimentos em um ambiente empresarial.

A Energisa PB apresentou um ótimo ambiente de trabalho com colaboradores que possuem um grande conhecimento na área de perdas técnicas e que se disponibilizam a repassar seus conhecimentos. Há a possibilidade da realização de diversos projetos de desenvolvimento de ferramentas, de análise e de pesquisa os quais se mostraram como atividades empolgantes e desafiadoras. Todavia, a quantidade de metas em curto prazo dificulta o avanço rápido de alguns destes projetos.

## **BIBLIOGRAFIA**

ABRADEE. Prêmio ABRADEE 2014. URL: http://www.abradee.com.br/abradee/atividades/premioabradee

ANEEL. Procedimentos de distribuição de energia elétrica no sistema elétrico nacional (PRODIST) – Módulo 7 - Cálculo de perdas na distribuição. 2014.

ANEEL. Procedimentos de distribuição de energia elétrica no sistema elétrico nacional (PRODIST) – Módulo 6 - Informações Requeridas e Obrigações. 2014.

CAVELLUCCI, Celso. Buscas informadas baseadas em grafos para a minimização das perdas em sistemas de distribuição de energia elétrica. 1999

DUNGAN, Roger. Reference Guide – The Open Distribution System Simulator (Open DSS), 2013.

Energisa. Perfil corporativo e estrutura societária, 2013. URL: http://www.investidores.grupoenergisa.com.br.

MEFFE, André. Metodologia para cálculo de perdas técnicas por segmento do sistema de distribuição, 2001.

Open DSS, Wiki, 2014. URL: http://sourceforge.net/p/electricdss/wiki/Home/

# ANEXO A – EXEMPLOS DE CÓDIGOS DO OPEN DSS

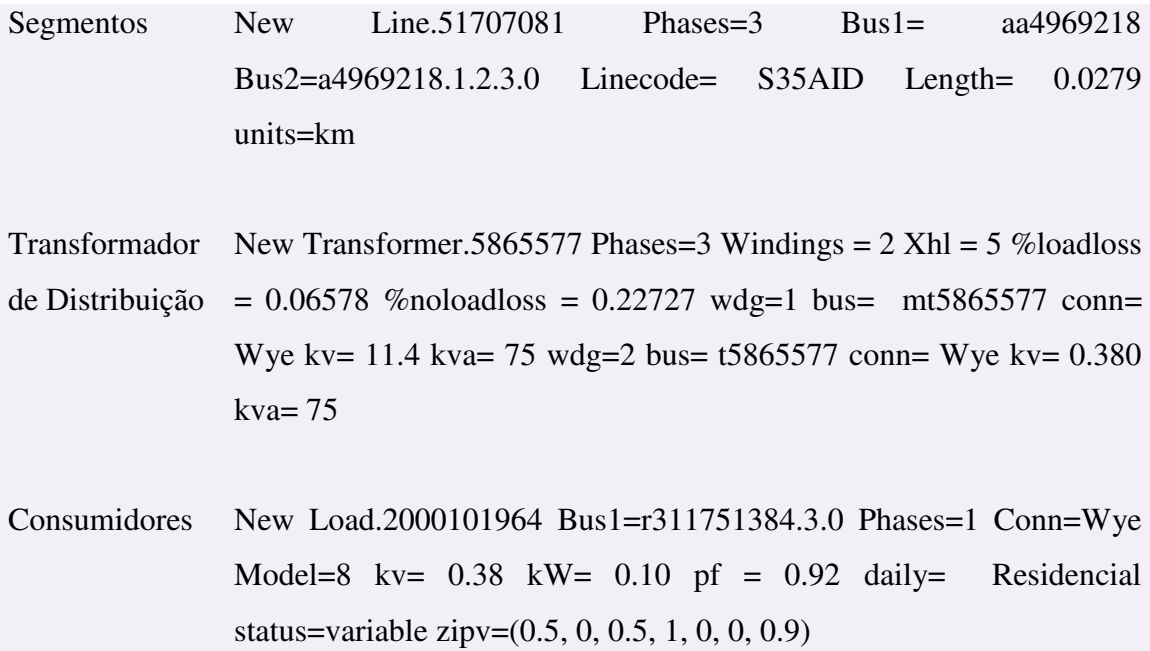